Volume 1, Issue 8

November 2012

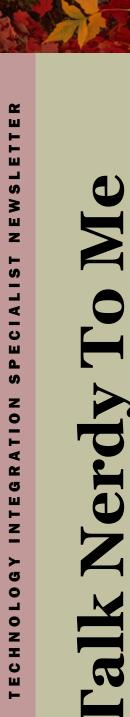

# QR Codes Ideas and Information by Barb Compton

Ever heard of, or used QR Codes? Know what QR stands for? Know when, where and why QR Codes were developed? Those interested, use your QR scanner and find out.

(Don't have a QR scanner?)

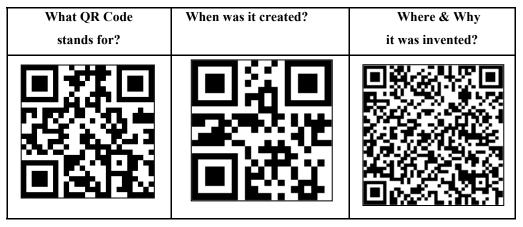

Here are some ideas to use QR codes in your class or school:

→ Put a QR code on the board for students to scan their morning work.

- → Use them in math and reading stations.
- → Add a QR code to your classroom newsletter and link it to

your school website.

→ Add a QR code for videos that go along with a topic you've been covering in class.

(Continued on back page)

#### Fall Network Design and Strategies/TSS Training Workshop by John Freeman

The annual Fall Network Design and Strategies/TSS Training Workshop took place in Bridgeport on November 8th and 9th. This workshop is for those within the West Virginia school system responsible for planning, designing, and implementing their network and IT infrastructures. Technology Directors, Coordinators, Network Technicians, and Technology Support Specialists from all over the state fell upon Bridgeport to discuss various segments of networking and IT technologies. The annual conference facilitates guidelines and technical direction to be used throughout the school networks.

Teresa Cline
Mingo Central High
tcline@access.k12.wv.us

Roger W. Lokay
PikeView Middle
rlokay@access.k12.wv.us

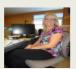

John Freeman

Eastern/Western Greenbrier Middle Schools
jwfreema@access.k12.wv.us

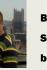

Barb Compton
Simpson Elementary
bccompto@access.k12.wv.us

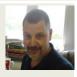

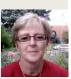

One of the newest schools in southern West Virginia opened its doors to students on August 24, 2011. The \$12.6 million dollar PikeView Middle School is entering its second school year in Mercer County. Located just off of the West Virginia Turnpike, exit 14, the school got its name from the neighboring Pike-View High School.

The middle school is practicing 'going green' by utilizing skylights, sunlight reflectors, and automatic lighting.

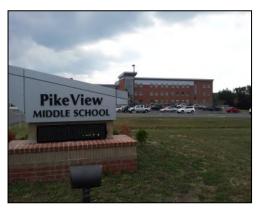

Each class room has a sensor that monitors motion and can turn on or off the lights without touching a button! The 590 student school boasts five computer labs, keyless entry, wireless internet, and wireless microphones. Every teacher in the school has a interactive whiteboard, flat screen television, telephone, document camera, laptop, and three desktop computers at their disposal in their classroom!

The school is serviced by Mr. O'Dell (TIS) and Mr. Lokay (SPED-TIS).

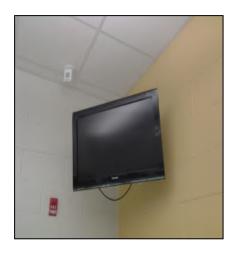

Flat screen television and light sensor

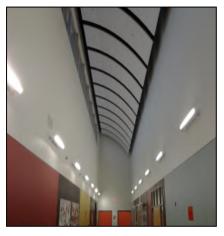

Grand hallway skylights and reflectors

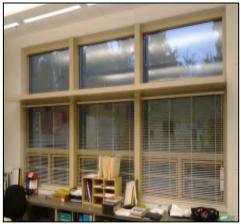

Sunlight reflective panels and windows

## Quick and Easy Pick of the Month

Roger Lokay

In this digital age, it is sometimes difficult to decide on a website to utilize in the classroom. Sure, a great deal of teachers use Edline.net and maybe even Brainpopjr.com, but how many teachers do you know that don't go any further? So many teachers do not know just where to start. Here is my pick of the month for the website I believe is QUICK and EASY to better the classroom...

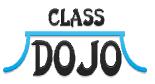

#### Classdojo Behavior Management Software – www.classdojo.com

"ClassDojo is a tool that helps teachers boost classroom engagement and improve student behavior quickly and easily, with just one click! It also lets teachers communicate behavior data with parents and students. Best of all, it's completely free!"-website advertisement

Page 2 TALK NERDY TO ME

On September 12th, Greenbrier County Technology Department handed out close to three hundred netbooks to Freshman at Greenbrier East High School. This began a five day drive to distribute over one thousand netbooks county wide. Ninth, tenth, and eleventh grade students at Greenbrier East and Greenbrier West now have a netbook to use for academics at home and at school. The Greenbrier County 1:1 Netbook Initiative began in 2010, where ninth grade students from both high schools were given a netbook to use at home and school to enhance 21st Century learning skills. The idea behind the initiative is to provide

anytime, anywhere technology access for the students. By this time next year, all high school students in Greenbrier County will have a netbook, thus leveling the playing field for all.

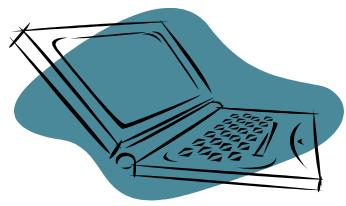

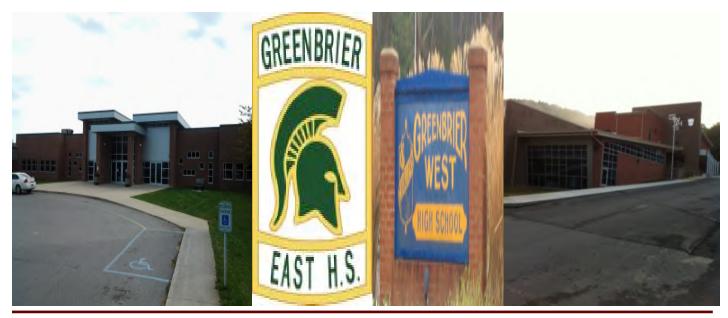

## **Acuity in Middle Schools**

As a former Special Education teacher, Acuity played a role in my classroom instruction. I once was a teacher who did not realize how beneficial Acuity could be, but over the last couple of years I began incorporating it into my math classes. We used it as a bell ringer, to take tests independently on computers, and

using CPS responders. Now as a TIS, I have already done Acuity training at my schools and am beginning to get into classrooms to use Acuity Unwired with CPS responders. Acuity is a valuable tool that can be used in many different ways.

### John Freeman

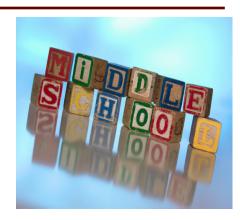

VOLUME 1, ISSUE 8

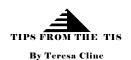

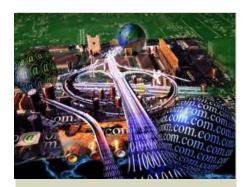

TECHNOLOGY BRINGS THE WORLD
TO YOUR FINGERTIPS

#### **Career and Technical Education Corner**

.We can never have too many resources at our disposal to help us better deliver subject matter to our students. Here are a few sites that are geared toward Career and Technical Education in the Business and Marketing Cluster that will prove to be outstanding resources for you.

http://tinyurl.com/ctematerials

www.moneyinstructor.com

https://education.skype.com

http://tinyurl.com/cj8uzqc

http://tinyurl.com/bu42wht

http://tinyurl.com/cflgmsb

A resource that is sure to assist you in receiving student work and making grading much simpler without having to print everything is Dropbox. By setting up a dropit-tome account, students can send every assignment to directly to you at any time. This helps with homework as well as daily assignments.

Setting up an EDMODO class group is an inviting way for students to communicate with you and send you assignments. They view it as their class "Facebook" account. In my experiences, students engage in lessons more readily and tend to complete assignments in a more timely manner using EDMODO.

# QR Codes -- Ideas and Information

(Continued from front page)

Students can access these videos after school, at the student's convenience.

- → Use a QR code to link students to websites, or an online assessment.
- → QR codes are linked to book review forms created by teachers, and completed by students.
- → Put a QR code on students' worksheets, linked to a map of an area previously studied in class.
- → Put QR codes throughout your school building with you school mission statement.

You can also print QR codes on shirts, hats or cups (Possibility for a school fundraiser)

In case you have not used QR Codes before, here's some simple steps you can follow to get started.

To create a QR code, you need a OR Generator.

To read a QR code, you need a scanner.

Here are some sites you can go to. (There are many more.)

• <a href="http://GOQR.ME/">http://GOQR.ME/</a>- creates QR codes for texts, or a URL.

(It's free and easy to use)

- For text, all you have to do is to type in what you want your students to see.
- QR Code Generator creates a QR code for a video, website, text, etc. & is user friendly.
- <u>TagMyDoc</u> a QR code generator that creates a QR code to link users to a document (pdf, word, image, or other file)